# **Tuto USCF #6 : Ajouter un Pass Carmillon à votre**

## **compte USCF**

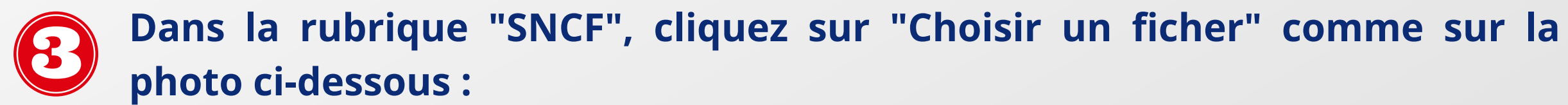

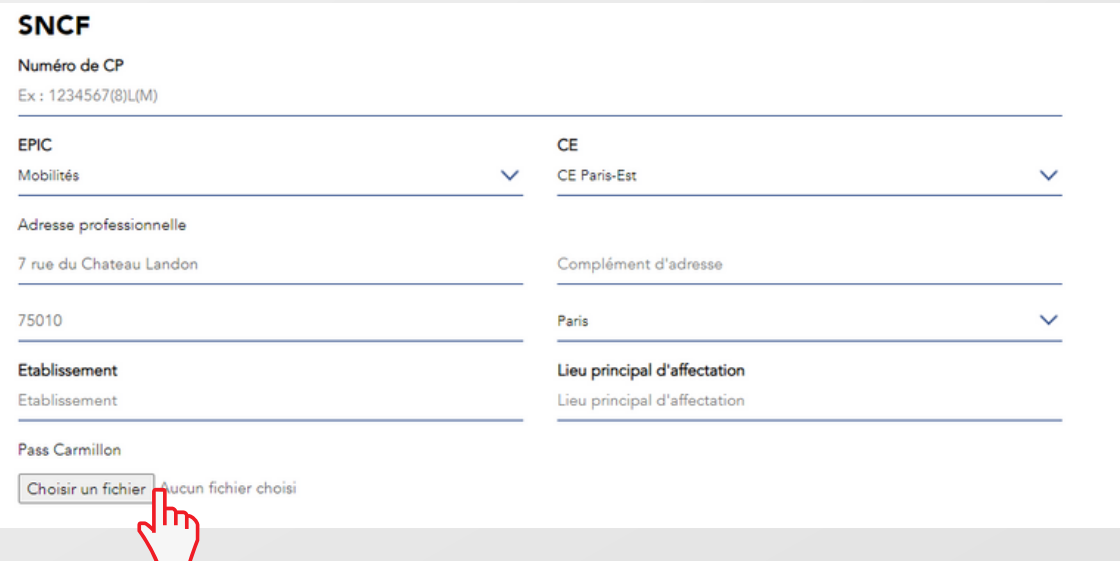

**Toujours dans la rubrique "Informations Personnelles" , vous pouvez modifier et/ou ajouter un numéro de téléphone et/ou une adresse mail. NB :**

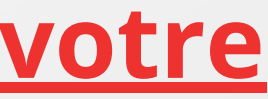

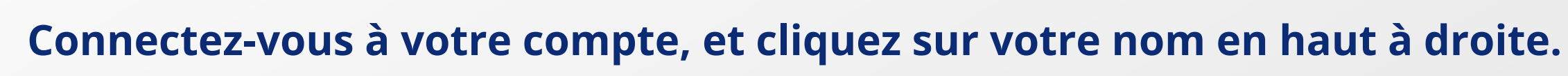

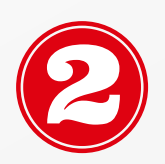

**Une fois sur votre profil personnel, cliquez sur "Editer mon profil" :**

// MES INFORMATIONS

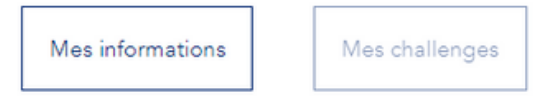

Éditer mon profil